# **Установка и активация лицензионного ключа**

*Установка Лицензионного ключа осуществляется в административной части системы, зайти в которую можно по адресу:*

### http://Ваш.Домен**/bitrix**

*Дописав к адресу Вашего сайта /bitrix*

Если Вы не авторизованы, то система запросит Ваш административный Логин и Пароль. В этом случае необходимо ввести Логин и Пароль, чтобы попасть в закрытую, доступную исключительно пользователям с административными правами часть.

## *Устанавливаем Лицензионный ключ*

#### *В административной панели*

*переходим по меню в следующем порядке:*

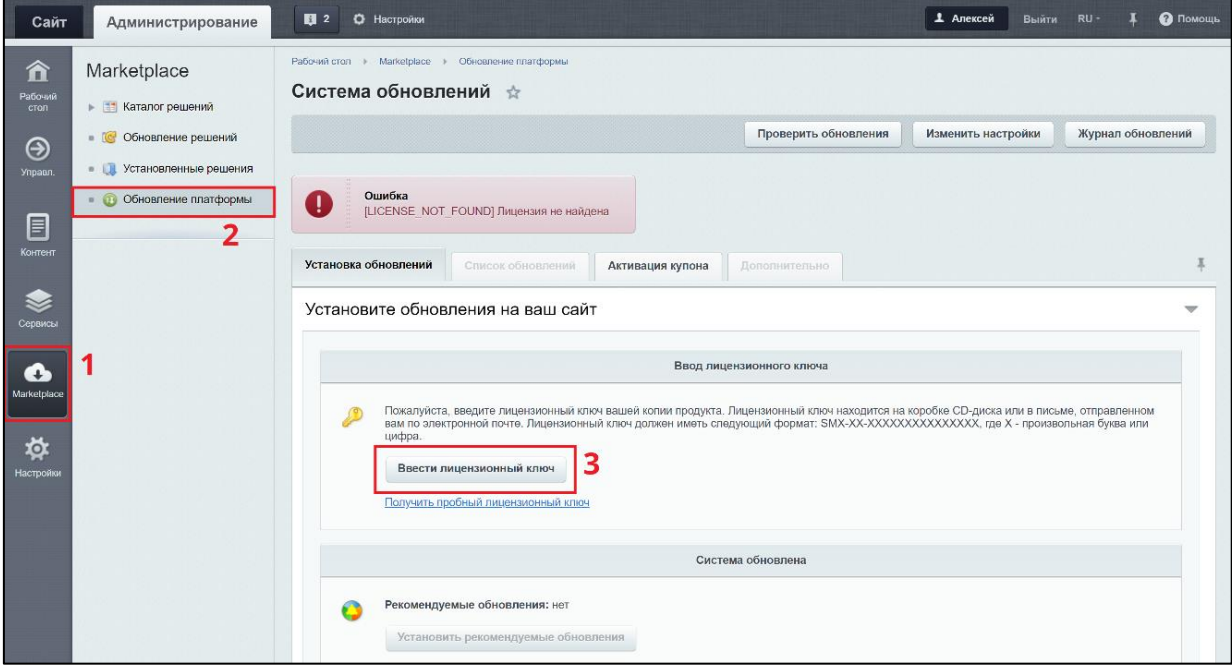

Соответственно вводим Лицензионный ключ, полученный Вами в письме, и сохраняем. Если установку системы осуществляли специалисты Bazis CRM, то лицензионный ключ уже введен и его необходимо только активировать.

### *Далее жмем «Активировать ключ»*

При этом откроется форма, которую необходимо заполнить и нажать в ней «Активировать ключ».

**После активации ключа будут доступны обновления платформы.**